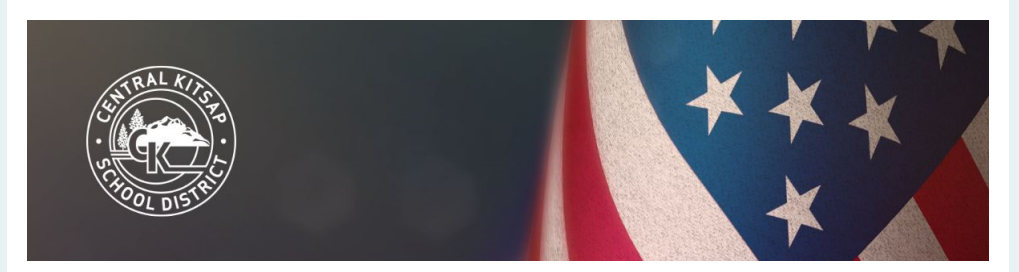

Minamahal na CKSD na mga Pamilya,

Bawat taon, ang Distrito ng Paaralang Central Kitsap ay nag-aaplay para sa pederal na Epektong Tulong na pagpopondo. Binabayaran ng mga pondong ito ang CKSD para sa pagkawala ng mga lokal na dolyar ng buwis mula sa tax exempt na pederal na pag aari.

Ang mga resulta ng aming survey sa Epektong Tulong ay tumutulong sa pagsuporta sa aming kahilingan para sa mga pederal na pondong ito. Ang survey na ito ay mahalaga sa mga mapagkukunan ng ating distrito para sa mga mag-aaral.

Pakikumpleto ang online na form na ito gamit ang PowerSchool Parent Portal sa lalong madaling panahon. Ang online na form ay nasa Ingles. Kung mas gusto mong kumpletuhin ang isang papel na form sa Espanyol o Tagalog, maaari kang pumili ng isa sa iyong paaralan. Makukuha din ang mga serbisyo sa pagsasalin upang tumulong sa pagkumpleto ng form na ito sa pamamagitan ng pagtawag sa 360-662-1734.

Kung mayroon kang elementarya na mag-aaral at hindi mo pa ginamit ang Parent Portal, tingnan ang aming mga tagubilin para sa mga unang beses na gumagamit:

## **Sa mga Unang Beses na Gumagamit**

Kung ito ang iyong unang pagkakataong mag-log in, ang iyong username ay ang email address na mayroon kami sa file para sa pangunahing tagapagalaga ng bawat mag-aaral. Upang hilingin ang iyong password:

- 1. Navigate to the PowerSchool Parent Portal.
- 2. I-Click ang "Forgot Username or Password?" link.
- 3. Ilagay ang email address sa parehong "Parent Username" and "Parent Email" fields.
- 4. Suriin ang iyong email para sa iyong password at mga tagubilin sa pag-login.

Kung mayroon kang anumang mga isyu sa pag-access sa iyong account, mag-email sa amin sa *ImpactAid@ckschools.org.* 

## **Kumpletohin ang online form**

- 1. Mag Log sa PowerSchool Parent Portal.
- 2. Piliin ang pangalan ng iyong mag-aaral sa asul na bar sa tuktok ng screen.
- 3. I-Click "Forms" sa Kaliwa ng menu.
- 4. I-Click ang"[Central Kitsap] A Survey ng Epektong Tulong na Programa" link.
- 5. Punan ang lahat ng kinakailangang patlang.
- 6. I-Click ang submit button.
- 7. Ulitin ang mga hakbang 2-6 Para sa lahat na mag-aaral.

## **Mga Tanong?**

Matuto ng Higit pa sa CKschools.org or email kami sa ImpactAid@ckschools.org.

Salamat sa iyong Pakikiisa!

For professional translation and interpretation, call 360- 662-1734.

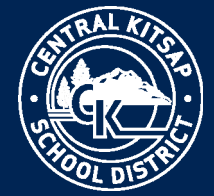

## **Nondiscrimination**